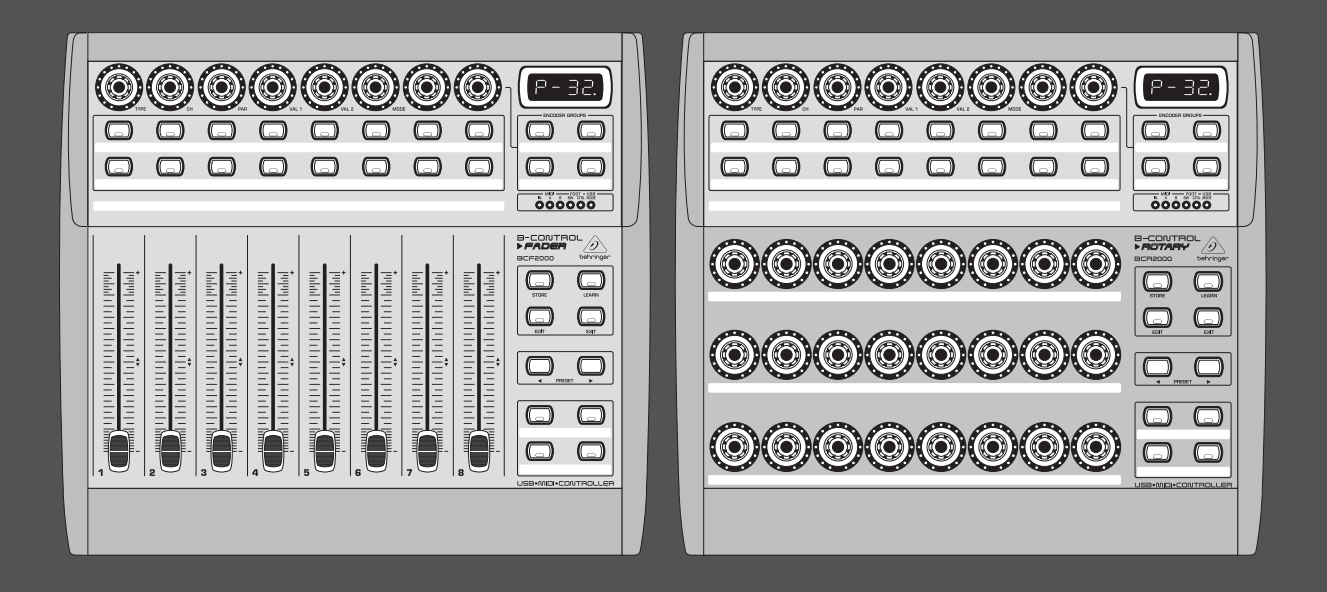

# Manual de uso

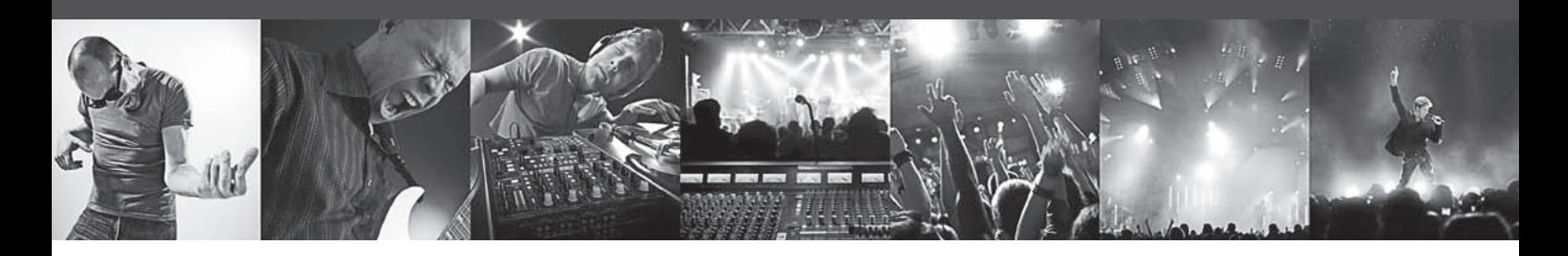

# **B-CONTROL FADER BCF2000/ROTARY BCR2000**

## **FADER BCF2000**

Total-Recall USB/MIDI Controller with 8 Motorized Faders

# **ROTARY BCR2000**

Total-Recall USB/MIDI Controller with 32 Illuminated Rotary Encoders

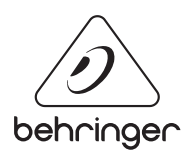

**ES** 

# **Índice**

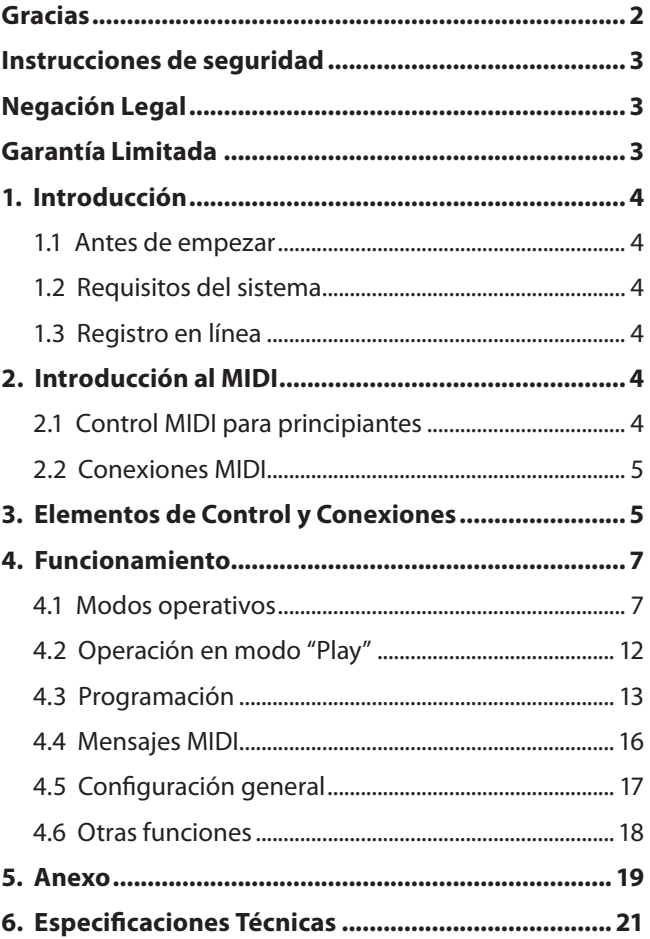

### **Gracias**

Muchas gracias por la confianza que ha depositado en nosotros al adquirir el B-CONTROL, un controlador extremadamente flexible para los más diversos campos de aplicación.

### <span id="page-2-0"></span>**Instrucciones de seguridad**

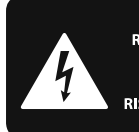

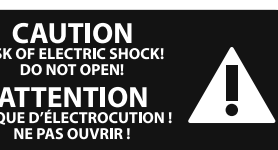

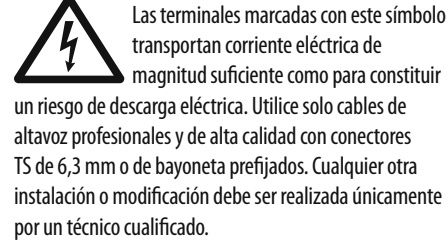

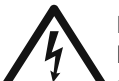

Este símbolo, siempre que aparece, le advierte de la presencia de voltaje peligroso sin aislar dentro de la caja;

este voltaje puede ser suficiente para constituir un riesgo de descarga.

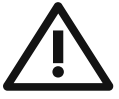

Este símbolo, siempre que aparece, le advierte sobre instrucciones operativas y de mantenimiento que aparecen en la documentación adjunta. Por favor, lea el manual.

### **Atención**

Para reducir el riesgo de descarga eléctrica, no quite la tapa (o la parte posterior). No hay piezas en el interior del equipo que puedan ser reparadas por el usuario. Si es necesario, póngase en contacto con personal cualificado.

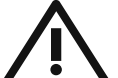

### **Atención**

Para reducir el riesgo de incendio o descarga eléctrica, no exponga este aparato a la lluvia, humedad o alguna otra fuente que pueda salpicar o derramar algún líquido sobre el aparato. No coloque ningún tipo de recipiente para líquidos sobre el aparato.

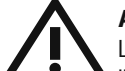

### **Atención**

Las instrucciones de servicio deben llevarlas a cabo exclusivamente personal cualificado. Para evitar el riesgo de una descarga eléctrica, no realice reparaciones que no se encuentren descritas en el manual de operaciones. Las reparaciones deben ser realizadas exclusivamente por personal cualificado.

- **1.** Lea las instrucciones.
- **2.** Conserve estas instrucciones.
- **3.** Preste atención a todas las advertencias.
- **4.** Siga todas las instrucciones.
- **5.** No use este aparato cerca del agua.
- **6.** Limpie este aparato con un paño seco.

**7.** No bloquee las aberturas de ventilación. Instale el equipo de acuerdo con las instrucciones del fabricante.

**8.** No instale este equipo cerca de fuentes de calor tales como radiadores, acumuladores de calor, estufas u otros aparatos (incluvendo amplificadores) que puedan producir calor.

**9.** No elimine o deshabilite nunca la conexión a tierra del aparato o del cable de alimentación de corriente. Un enchufe polarizado tiene dos polos, uno de los cuales tiene un contacto más ancho que el otro. Una clavija con puesta a tierra dispone de tres contactos: dos polos y la puesta a tierra. El contacto ancho y el tercer contacto, respectivamente, son los que garantizan una mayor seguridad. Si el enchufe suministrado con el equipo no concuerda con la toma de corriente, consulte con un electricista para cambiar la toma de corriente obsoleta.

**10.** Coloque el cable de suministro de energía de manera que no pueda ser pisado y que esté protegido de objetos afilados. Asegúrese de que el cable de suministro de energía esté protegido, especialmente en la zona de la clavija y en el punto donde sale del aparato.

**11.** Use únicamente los dispositivos o accesorios especificados por el fabricante.

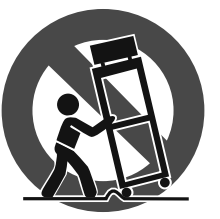

**12.** Use únicamente la carretilla, plataforma, trípode, soporte o mesa especificados por el fabricante o suministrados junto con el equipo. Al transportar el equipo, tenga cuidado para evitar

daños y caídas al tropezar con algún obstáculo.

**13.** Desenchufe el equipo durante tormentas o si no va a utilizarlo durante un periodo largo.

**14.** Confíe las reparaciones únicamente a servicios técnicos cualificados. La unidad requiere mantenimiento siempre que haya sufrido algún daño, si el cable de suministro de energía o el enchufe presentaran daños, se hubiera derramado un líquido o hubieran caído objetos dentro del equipo, si el aparato hubiera estado expuesto a la humedad o la lluvia, si ha dejado de funcionar de manera normal o si ha sufrido algún golpe o caída.

**15.** Al conectar la unidad a la toma de corriente eléctrica asegúrese de que la conexión disponga de una unión a tierra.

**16.** Si el enchufe o conector de red sirve como único medio de desconexión, éste debe ser accesible fácilmente.

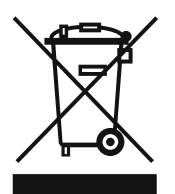

**17.** Cómo debe deshacerse de este aparato: Este símbolo indica que este aparato no debe ser tratado como basura orgánica, según lo indicado en la Directiva WEEE (2002/96/EC) y a las normativas aplicables en

su país. En lugar de ello deberá llevarlo al punto limpio más cercano para el reciclaje de sus elementos eléctricos / electrónicos (EEE). Al hacer esto estará ayudando a prevenir las posibles consecuencias negativas para el medio ambiente y la salud que podrían ser provocadas por una gestión inadecuada de este tipo de aparatos. Además, el reciclaje de materiales ayudará a conservar

los recursos naturales. Para más información acerca del reciclaje de este aparato, póngase en contacto con el Ayuntamiento de su ciudad o con el punto limpio local.

### **NEGACIÓN LEGAL**

MUSIC Group no admite ningún tipo de responsabilidad por cualquier daño o pérdida que pudiera sufrir cualquier persona por confiar total o parcialmente en la descripciones, fotografías o afirmaciones contenidas en este documento. Las especificaciones técnicas y el aspecto exterior de la unidad están sujetas a modificaciones sin previo aviso. Todas las marcas comerciales que aparecen aquí son propiedad de sus respectivos dueños. MIDAS, KLARK TEKNIK, TURBOSOUND, BEHRINGER, BUGERA y DDA son marcas comerciales o marcas registradas de MUSIC Group IP Ltd. © MUSIC Group IP Ltd. 2014 Reservados todos los derechos.

### **GARANTÍA LIMITADA**

Si quiere conocer los detalles y condiciones aplicables de la garantía así como información adicional sobre la Garantía limitada de MUSIC group, consulte online toda la información en la web music-group.com/warranty.

## <span id="page-3-0"></span>**1. Introducción**

Ya sea que desee utilizar su estación de trabajo digital (DAW), mezclador, plug-ins e instrumentos virtuales más intuitivamente, o que desee emplear la gran variedad de funciones MIDI para controlar módulos de sintetizadores, generadores de sonido MIDI o procesadores de efectos, el B-CONTROL le ofrece una simplicidad y confort de manejo inigualables.

**◊ Este manual tiene la intención de familiarizarlo con distintos conceptos para que usted conozca todas las funciones de su aparato. Después de leer el manual, consérvelo para poder consultarlo posteriormente en caso de ser necesario.**

### **1.1 Antes de empezar**

### **1.1.1 Suministro**

El B-CONTROL BCF2000 / BCR2000 fue embalado cuida-dosamente en nuestra fábrica para garantizar un transporte seguro. No obstante, si la caja presentara daños, revise enseguida si el aparato sufrió algún desperfecto exterior.

- **◊ En caso de presentarse algún daño en el equipo, NO nos lo envíe, póngase en contacto con el distribuidor y la empresa transportista, ya que de lo contrario puede extinguirse su derecho a indemnización por daños.**
- **◊ Para garantizar una protección óptima de su equipo durante el uso o transporte le recomendamos que utilice un estuche.**
- **◊ Utilice siempre el embalaje original para evitar daños en el almacenaje o el envío.**
- **◊ No deje nunca que niños manejen sin supervisión el aparato o los materiales suministrados en el embalaje.**
- **◊ Al desechar los materiales de embalaje por favor hágalo de manera ecológica.**

### **1.1.2 Puesta en funcionamiento**

Procure una ventilación adecuada y no coloque el B-CONTROL cerca de fuentes de calor para evitar un sobrecalentamiento del mismo.

La conexión a red se realiza mediante el cable de red suministrado. Éste cumple con todas las disposiciones de seguridad necesarias.

### **1.1.3 Garantía**

Por favor, tómese el tiempo necesario y envíenos la tarjeta de garantía debidamente rellenada en un plazo de 14 días a partir de la fecha de compra, ya que de lo contrario perderá su derecho de garantía extendida. Si lo prefiere, también puede registrarse en línea a través de nuestra página de internet: behringer.com

### **1.2 Requisitos del sistema**

### **Para el funcionamiento mediante conexión USB:**

Ordenador WINDOWS o MAC con puerto USB

**◊ B-CONTROL soporta la compatibilidad MIDI USB de los sistemas operativos Windows XP y Mac OS X. En la página behringer.com puede descargar drivers específicos para otros sistemas operativos y para la compatibilidad con otros aparatos, así como nuevos presets y un software de edición gratuito para WINDOWS.**

**◊ El BCF2000 / BCR2000 puede utilizarse como controlador MIDI independiente, sin la necesidad de un ordenador, y también le ofrece la posibilidad de controlar software vía MIDI, si su ordenador dispone de una interfaz MIDI.**

### **1.3 Registro en línea**

Por favor registre su equipo BEHRINGER en nuestra página web http://behringer.com lo más pronto posible después de su compra, y lea detalladamente los términos y condiciones de garantía.

Si su producto BEHRINGER no funcionara correctamente, nuestro objetivo es repararlo lo más rápido posible. Para obtener servicio de garantía, por favor póngase en contacto con el distribuidor donde compró el aparato. Si dicho distribuidor no se encontrara en su localidad, póngase en contacto con alguna de nuestras subsidiarias. La información de contacto correspondiente puede encontrarla en la documentación original suministrada con el producto (Información de Contacto Global/Información de Contacto en Europa). Si su país no estuviera en la lista, contacte al distribuidor más cercano a usted. Puede encontrar una lista de distribuidores en el área de soporte de nuestra página web (http://behringer.com).

El registro de sus equipos agiliza el proceso de reclamación y reparación en garantía.

¡Gracias por su cooperación!

# **2. Introducción al MIDI**

### **2.1 Control MIDI para principiantes**

Las posibilidades de aplicación de los dos modelos B-CONTROL BCF2000 y BCR2000 son múltiples. A continuación encontrará algunos ejemplos y explicaciones generales, que le proporcionarán un aprendizaje rápido y práctico.

### **¿Qué hace exactamente el B-CONTROL?**

Dicho de un modo muy general, el B-CONTROL funciona como un "control remoto" para aparatos MIDI de todo tipo. A través de los faders (sólo BCF2000), codificadores (reguladores giratorios) y pulsadores dispone usted de una amplia gama de elementos de control, mediante los cuales puede modificar diferentes funciones y parámetros de aparatos externos, ya sea hardware o software, en tiempo real. Por ejemplo, puede controlar innumerables mesas de mezclas, generadores de sonido o procesadores de efectos virtuales.

### **¿Y cómo funciona?**

A cada elemento de control de su B-CONTROL puede asignarle determinadas funciones MIDI como, por ejemplo, el "controlador MIDI 7" (CC # 07), que regula el volumen de un aparato MIDI. Si usted mueve el regulador asignado a dicha función en su B-CONTROL, el volumen del dispositivo MIDI en cuestión se verá afectado. Tenga en cuenta que:

### **◊ ¡MIDI transmite sólo datos de control, no información de audio!**

### **¿Qué debo regular dónde y cómo?**

A cada uno de los elementos de control de un dispositivo MIDI pueden asignársele arbitrariamente distintos números de cambio de control MIDI (CC, Control Change). Este es frecuentemente el caso si se trata de secuenciadores, mesas de mezclas y generadores de sonidos virtuales, o también de "plug ins" (procesadores de efectos o generadores de sonido virtuales que se integran en otros programas).

### <span id="page-4-0"></span>**Aquí hay en principio dos posibilidades:**

Ya sea que ajuste los números de mensaje de control en su B-CONTROL para posteriormente transmitirlos al software que desea controlar, o que ajuste los números de mensaje de control directamente en el software para posteriormente dejar que su B-CONTROL "aprenda" (LEARN) la asignación.

### **Un ejemplo:**

Supongamos que desea regular la frecuencia y resonancia de un filtro, así como el volumen de un sintetizador virtual mediante los controladores MIDI 5, 6 y 7.

En el sintetizador debe realizar los siguientes ajustes para la recepción MIDI:

- **•**  ajustar la frecuencia de filtro para recibir el CC # 05
- **•**  ajustar la resonancia de filtro para recibir el CC # 06
- **•**  ajustar el volumen para recibir el CC # 07

En el Capítulo 4.3.2 "Programación en modo EDIT", se describe cómo se realiza esta asignación.

Ahora debe establecer con qué elementos de su B-CONTROL desea controlar estos tres parámetros, ya sea mediante la función de aprendizaje LEARN, si el sintetizador virtual puede enviar mensajes de cambio de control vía MIDI, o realizando los siguientes ajustes manualmente:

- **•**  para controlar la frecuencia de filtro, asigne el cambio de control CC 05 al codificador con pulsación (push encoder) 1, girando el codificador
- **•**  para controlar la resonancia del filtro, asigne el CC 06 al codificador con pulsación 2, girando el codificador
- **•**  para controlar el volumen, asigne el CC 07 al codificador con pulsación 3 girando el codificador

### **¿Cómo debo cablear mi B-CONTROL?**

Encontrará algunos ejemplos clásicos en las explicaciones relativas a los diferentes modos operativos. De manera general, puede observar lo siguiente:

- **•**  si desea controlar hardware con compatibilidad MIDI, utilice las tomas MIDI
- si desea controlar dispositivos MIDI virtuales, puede utilizar las tomas MIDI de su B-CONTROL, siempre y cuando su ordenador cuente con una interfaz MIDI, o realizar la conexión vía puerto USB
- si desea controlar remotamente tanto dispositivos hardware como virtuales, dispone de diferentes modos de combinación, explicados más adelante en el Capítulo 4.1

### **¿Qué puedo controlar con el B-CONTROL?**

En principio todo dispositivo que sea compatible con MIDI. El funcionamiento es absolutamente idéntico en el caso de dispositivos hardware y virtuales, la diferencia radica únicamente en el cableado.

A continuación, algunas sugerencias de aplicación para su B-CONTROL:

- edición de parámetros de sintetizadores, samplers y gene-radores de sonido virtuales GM/GS/XG
- control de parámetros de efectos / plug ins, como proce-sadores de efectos, compresores y ecualizadores digitales
- control remoto de mezcladores digitales o virtuales (volumen, panorama, ecualizador, etc.)
- control remoto de funciones de transporte (reproducir, de-tener, avance rápido, etc.) de secuenciadores, grabadores de disco duro, cajas de ritmo, etc.
- uso de los faders del BCF2000 como barras de armónicos (drawbars) para expansores de órgano virtuales o digitales
- **•**  control de sistemas de iluminación con capacidad MIDI
- **•**  control en directo de volumen y parámetros de expansores de sonido sobre el escenario
- **•**  activación (trigger) de samples, loops de batería y efectos
- **•**  control remoto de cajas de ritmo, secuenciadores por pasos, generadores MIDI como arpegiadores, etc., software de DJ y otros softwares para directo
- **•**  control de cambio de programa y volumen de generadores de sonido, como con un teclado maestro
- ideal para teclistas, solistas, organistas, músicos electrónicos, DJs, ingenieros de sonido, estudios en casa o de proyectos, técnicos de teatro, etc.

### **2.2 Conexiones MIDI**

Los conectores MIDI de 5 polos en la parte posterior del aparato cumplen con la normas DIN correspondientes. Para conectar el B-CONTROL con otros dispositivos MIDI, requiere cables MIDI. No es recomendable utilizar cables MIDI con una longitud mayor a 15 metros.

MIDI IN: sirve para la recepción de información MIDI (retroalimentación de parámetros, SysEx), o para mezclar cualquier señal MIDI con las señales del B-CONTROL (función de fusión).

MIDI OUT A / B: sirven para enviar información a los aparatos MIDI que se van a controlar.

**◊ El B-CONTROL dispone de dos salidas MIDI. MIDI OUT B puede configurarse como MIDI THRU, de manera que los datos recibidos en la entrada MIDI IN sean transmitidos sin alteración alguna a otro dispositivo.**

## **3. Elementos de Control y Conexiones**

En este capítulo describimos los diferentes elementos de control de su B-CONTROL. Todos los reguladores y conexiones se explican detalladamente y se ofrecen indicaciones útiles para su aplicación.

- (1) Los ocho codificadores con pulsación (**PUSH ENCODERS**) se usan para el envío de datos MIDI. Poseen dos funciones (girando y pulsando), a las cuales pueden asignarse diferentes comandos MIDI.
- (2) Estos 16 pulsadores pueden enviar un mensaje MIDI cada uno.
- (3) La pantalla **LED** de cuatro posiciones muestra brevemente la versión de software utilizada al encenderse. A continuación, cambia al número de preset elegido. En el modo de reproducción muestra las modificaciones de los valores en tiempo real, al accionar los elementos de control. En el modo de programación se visualizan los tipos de mensajes MIDI, los números de programa / canal y los valores de los parámetros.
- (4) Con los pulsadores **ENCODER GROUPS** puede abrir hasta cuatro grupos de codificadores por cada preset, de manera que dispone de 4 superficies de ocho codificadores con pulsación para un total de 64 funciones MIDI diferentes.
- (5) Estos LEDs indican lo siguiente:

**MIDI IN**, **OUT A** y **OUT B** se iluminan al fluir información MIDI por los conectores correspondientes.

**USB** mode se ilumina cuando existe una conexión vía USB con algún ordenador (el ordenador debe estar encendido).

**FOOT SW** se iluminan cuando se accionan los conmutadores de pie.

**FOOT CTRL** (sólo BCF2000) se ilumina cuando se mueve el pedal, enviando datos MIDI.

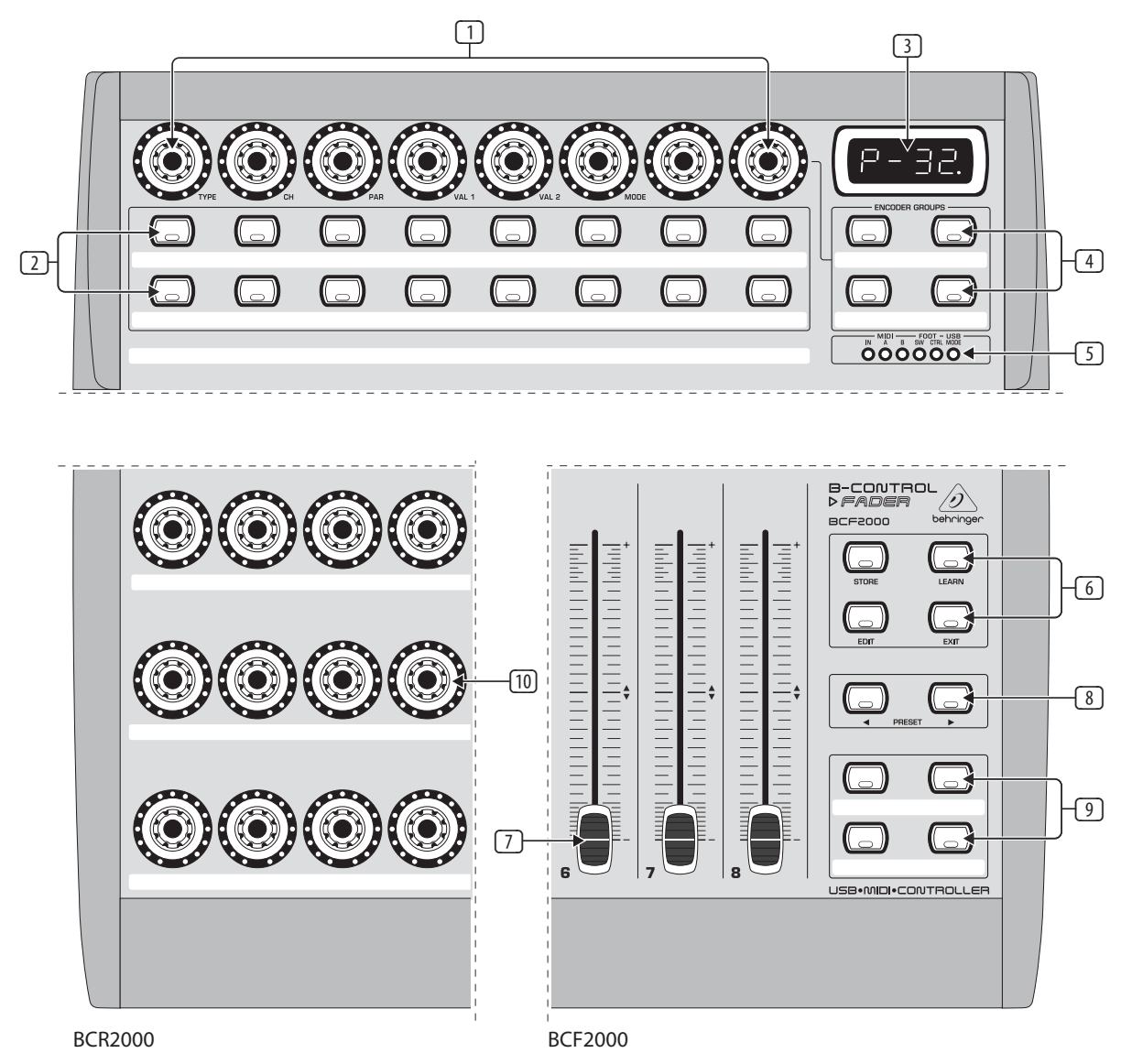

Fig. 3.1: La superficie de control de los B-CONTROL

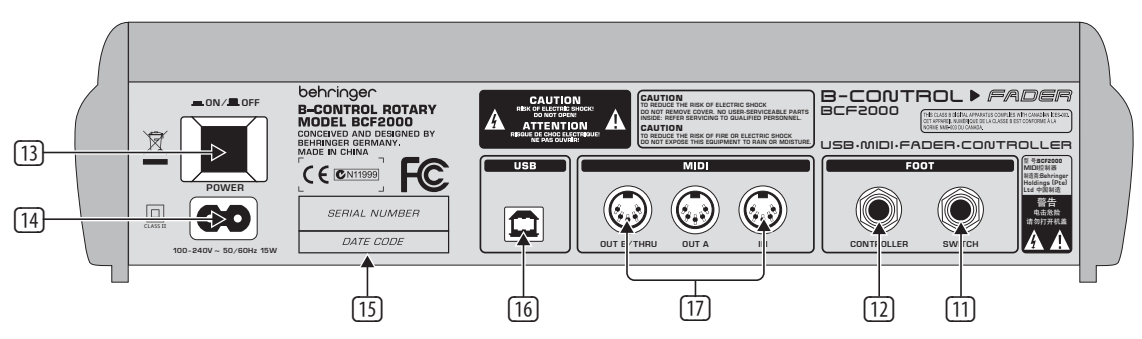

Fig.3.2: La parte posterior del BCF2000 (los elementos de control (13) a (17) concuerdan con el BCR2000)

(6) Esta sección de pulsadores posee funciones que han sido asignadas de manera fija:

**STORE** sirve para el almacenaje de presets.

**LEARN** activa el modo de aprendizaje.

**EDIT** activa el modo EDIT.

El pulsador **EXIT** le permite abandonar una programación (Modo Edit / Configuración General), además de interrumpir un proceso de almacenaje o copia.

- (7) Los ocho faders de 100 mm del BCF2000 pueden asignarse arbitrariamente para el control de parámetros MIDI. Están motorizados, de manera que cuando hay un cambio de preset, cambian automáticamente de posición. En caso de que el software o el dispositivo MIDI conectado ofrezca la posibilidad de retroalimentación de parámetros, las posiciones del fader se modifican "como por arte de magia".
- (8) Los pulsadores **PRESET** activan los diferentes presets. En la pantalla se muestra el número de selección actual.
- **Estos cuatro pulsadores pueden asignarse arbitrariamente para los** comandos MIDI que desee.
- <span id="page-6-0"></span>(10) Los 24 reguladores giratorios del BCR2000 pueden programarse para el envío de mensajes de control MIDI. Los anillos de LEDs muestran el valor actual.
- (11) Tomas **SWITCH** para conexión de conmutadores de pie. La polaridad se reconoce automáticamente. En el caso del BCR2000 puede conectar en la toma SWITCH 1 un conmutador de pie doble con plug estéreo de 6,3 mm, en cuyo caso, la toma SWITCH 2 debe permanecer des-ocupada.
- (12) **CONTROLLER** (sólo BCF2000). Conector para un pedal que le permite controlar información MIDI.
- (13) Con el interruptor **POWER** se enciende el B-CONTROL. Este interruptor debe estar en la posición de apagado al conectar el aparato a la red de corriente eléctrica.
- **◊ Tenga en cuenta que: El interruptor POWER no desconecta por completo al aparato de la red de corriente eléctrica. Saque el cable del enchufe si no va a utilizar el aparato por un periodo largo.**

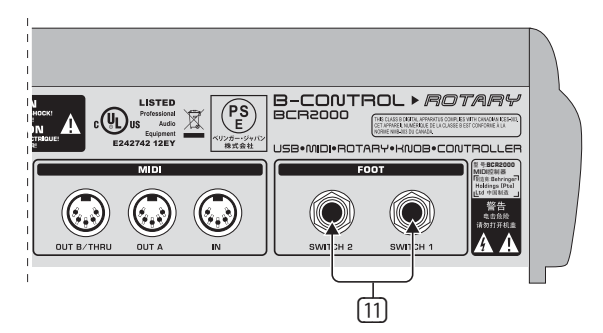

Fig. 3.3: Las conexiones de conmutadores de pie del BCR2000

- (14) La conexión a la red eléctrica se realiza mediante una toma de conexión bipolar. En el suministro se incluye un cable adecuado.
- (15) **NÚMERO DE SERIE**. Por favor, tómese el tiempo necesario y envíenos la tarjeta de garantía debidamente rellenada en un plazo de 14 días a partir de la fecha de compra, ya que de lo contrario perderá su derecho de garantía extendida. Si lo prefiere, también puede registrarse en línea a través de nuestra página de internet: behringer.com.
- (16) Puerto **USB** para establecer una conexión con algún ordenador.
- (17) Conexiones MIDI. Dependiendo del modo operativo seleccionado, MIDI OUT B funciona como MIDI THRU.

# **4. Funcionamiento**

### **4.1 Modos operativos**

Dependiendo de cómo desee utilizar su B-CONTROL, deberá ajustar el modo operativo adecuado.

Puede utilizarlo como mero controlador USB para sus aplicaciones de ordenador (mezclador virtual, secuenciador, sintetizadores virtuales, efectos VST, etc.), como controlador MIDI independiente o como una combinación de ambos con distintas configuraciones de la interfaz MIDI. El ajuste se realiza de la siguiente manera:

- **•**  mantenga presionado el pulsador EDIT y presione al mismo tiempo el pulsador STORE
- **•**  una vez estando en la Configuración General puede soltar ambos pulsadores
- **•**  a continuación, puede seleccionar el modo operativo girando el codificador con pulsación 1. Puede elegir entre los modos operativos USB U-1 a U-4 y los modos independientes S-1 a S-4. En el Capítulo 4.1.1 encontrará una descripción de los modos y diferentes ejemplos de aplicación
- **•**  para abandonar la Configuración General, presione el pulsador EXIT
- **◊ Los ajustes realizados en la Configuración General se adoptan inmediatamente y no deben almacenarse por separado.**

La conexión USB se interrumpe brevemente al cambiar entre los distintos modos.

Si establece o interrumpe la conexión USB mientras su B-CONTROL está encendida, se mantendrá el modo operativo previamente seleccionado.

### **4.1.1 Modos USB**

Modo USB "U-1":

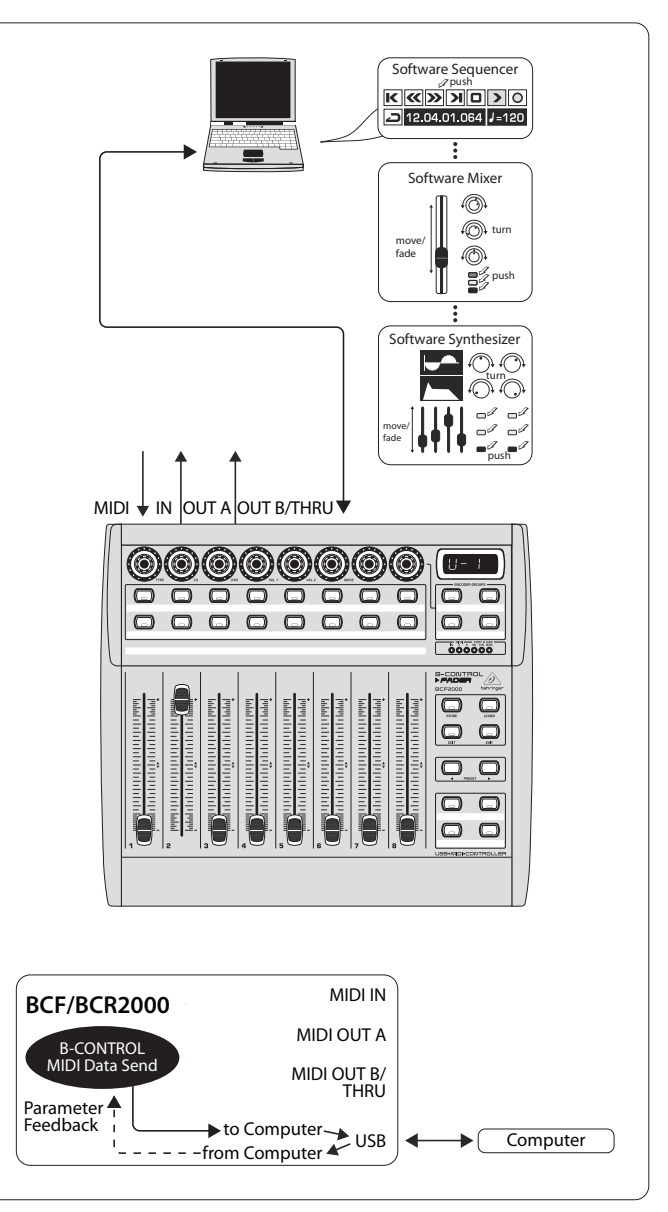

Fig. 4.1: Asignación y empleo en modo USB

En el modo USB 1, el B-CONTROL debe estar conectado a su PC por medio de un cable USB. Esto permite que el B-CONTROL envíe información MIDI al ordenador y al mismo tiempo reciba retroalimentación de parámetros de éste, siempre y cuando el software que utilice lo permita. De este manera, se indican distintos parámetros en los LEDs y faders de su controlador.

En este modo, todos los puertos MIDI de su B-CONTROL están apagados, por lo que si usted no necesita puertos MIDI adicionales, este modo es ideal para controlar todo tipo de software (mezcladores, secuenciadores, sintetizadores, efectos VST, etc.). También es de gran utilidad si las interfaces MIDI de su ordenador ya están ocupadas por otros dispositivos MIDI.

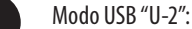

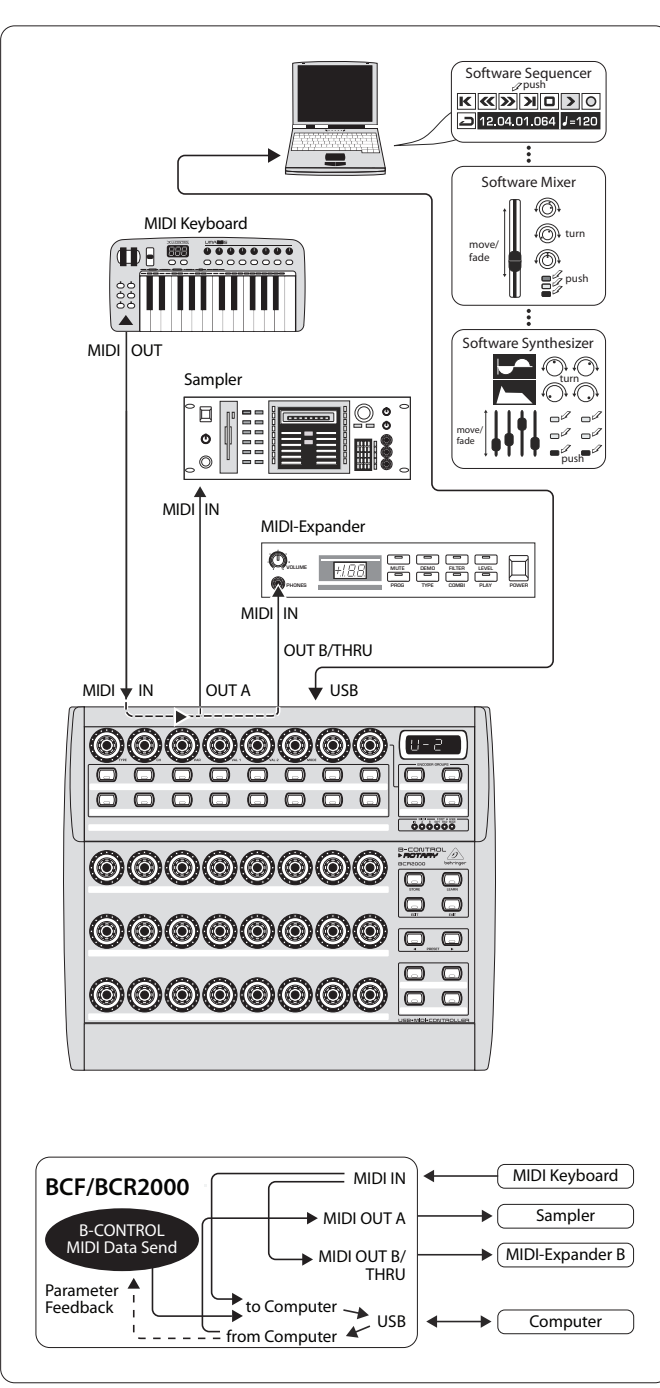

Fig. 4.2: Asignación y empleo en modo USB 2

Su B-CONTROL envía información MIDI al ordenador y recibe retroalimentación de parámetros de éste, siempre y cuando el software que utilice lo permita. La entrada MIDI IN y la salida MIDI OUT A se encuentran disponibles a modo de interfaz MIDI de 16 canales para su ordenador, mientras que la salida MIDI OUT B funciona como MIDI THRU, es decir, transmite inalterada la información MIDI recibida en la entrada y no envía ningún tipo de información propia del B-CONTROL. Este modo es ideal si desea controlar algún tipo de software en su ordenador y requiere una interfaz MIDI (con una entrada y una salida). Además, le permite utilizar la salida MIDI THRU (OUT B) para dirigirse a un expansor MIDI (generador de sonidos sin teclado, como puede ser un sintetizador de rack o un módulo de sonidos) desde un teclado maestro. En el ejemplo mostrado arriba, tenemos un sampler conectado en la salida OUT A y en la salida OUT B un expansor MIDI, que también podría ser un procesador de efectos o algún dispositivo similar, el cual sólo puede controlarse mediante el teclado o vía mensajes de cambio de programa.

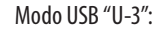

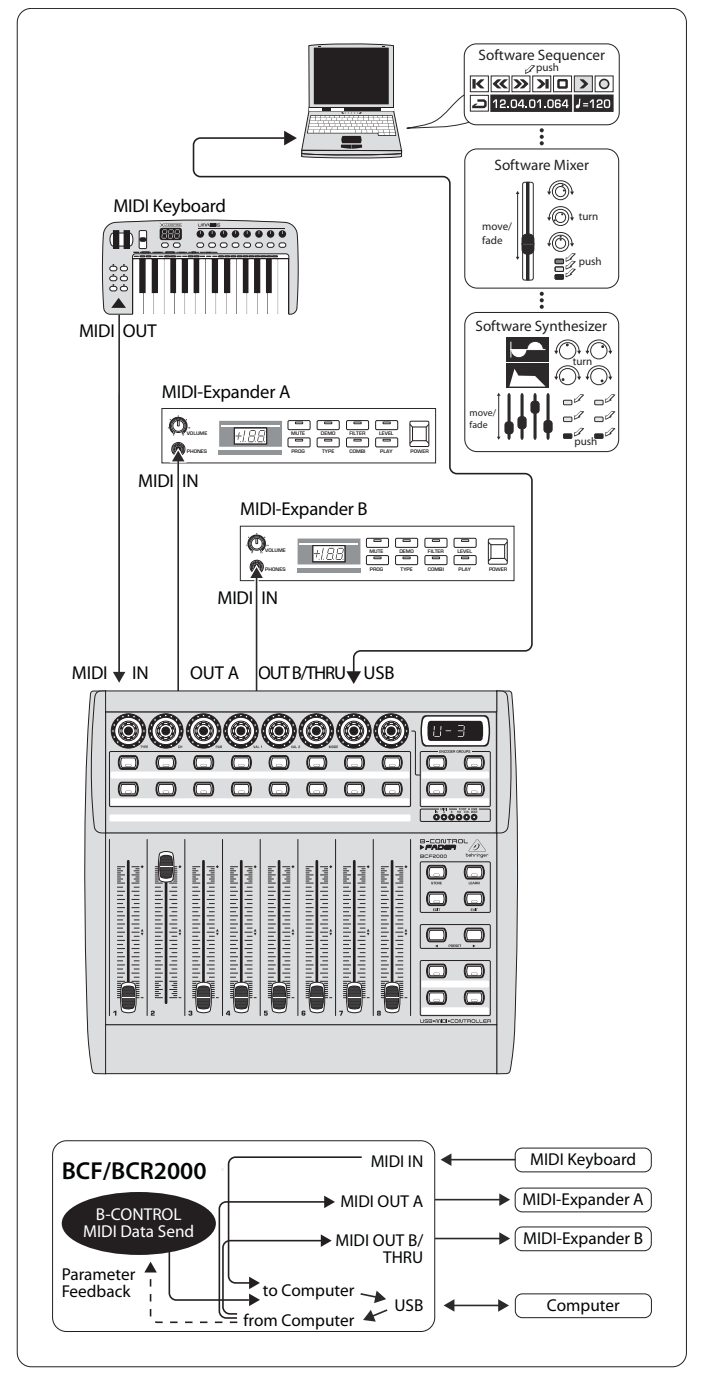

Fig. 4.3: Asignación y empleo en modo USB 3

¡Este es el "modo estándar" y por lo mismo el más utilizado en aplicaciones con ordenador!

Es ideal para controlar software si desea utilizar las conexiones MIDI de su B-CONTROL como una interfaz MIDI para su ordenador, permitiéndole tener hasta 16 canales de entrada y 32 de salida (IN y OUT  $A +$  OUT B).

Su B-CONTROL transmite información MIDI vía USB al ordenador y, en caso que el software utilizado lo permita, recibe retroalimentación de parámetros de éste. En este modo los expansores MIDI no pueden ser controlados directamente por el teclado, cuya función queda reducida a introducir información MIDI en el secuenciador.

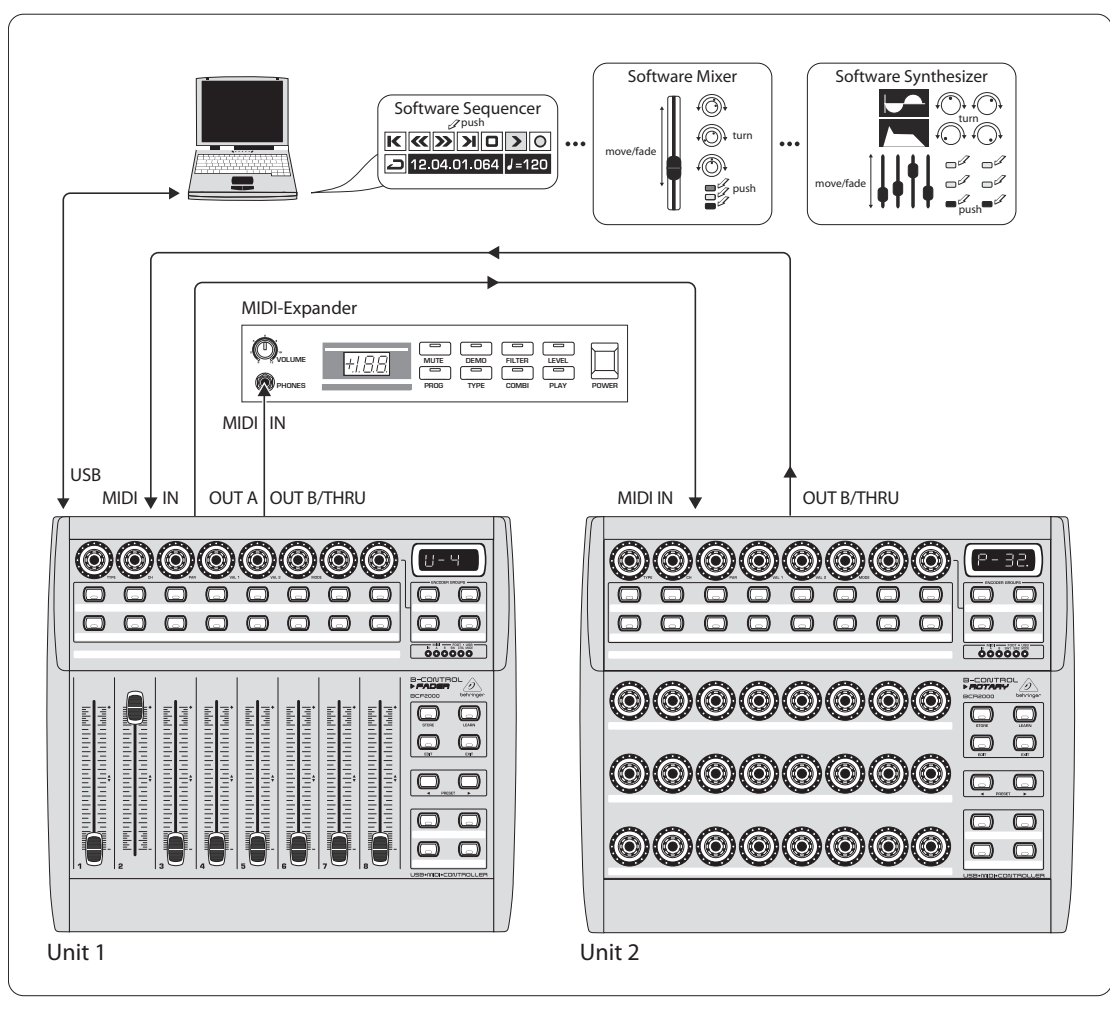

Fig. 4.4: Empleo en modo USB 4 (expandido)

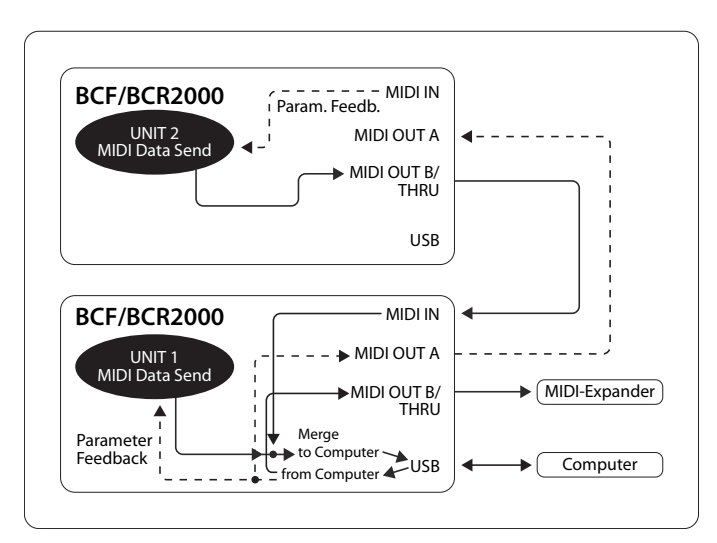

Fig. 4.5: Asignación en modo USB 4

Si desea utilizar dos B-CONTROL simultáneamente (1 BCF2000 + 1 BCR2000, por ejemplo) para controlar a través del mismo puerto USB algún software, seleccione este modo. La información MIDI de ambos controladores se mezcla y se envía vía USB al ordenador. En caso de ser necesario, puede utilizar la salida MIDI OUT B del primer controlador (unidad 1) como salida MIDI de 16 canales para su ordenador. En la unidad 2 debe seleccionar el modo independiente 3 (S-3).

### **4.1.2 Modos independientes**

Los modos independientes (stand alone) le permiten utilizar su B-CONTROL como un controlador MIDI independiente, sin la necesidad de un ordenador, ofreciéndole la posibilidad de emplear simultáneamente todas las conexiones MIDI. La única diferencia entre los distintos modos radica en la manera como se emite la información en las salidas MIDI. Obviamente, no sólo puede controlar remotamente generadores de sonido MIDI, como se muestra arriba, sino también procesadores de efectos, cajas de ritmo, secuenciadores, sistemas de iluminación, estudios compactos, teclados portátiles, pianos eléctricos, etc., es decir, cualquier dispositivo que disponga de una entrada MIDI, incluyendo un ordenador con interfaz MIDI. La conexión USB no puede utilizarse en estos modos de operación. La función de "fusión" (merge), que le permite mezclar la información MIDI de dos fuentes distintas en una sola salida, se activa automáticamente en la salida MIDI OUT A en los modos independientes S-1 a S-3.

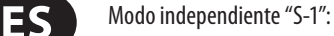

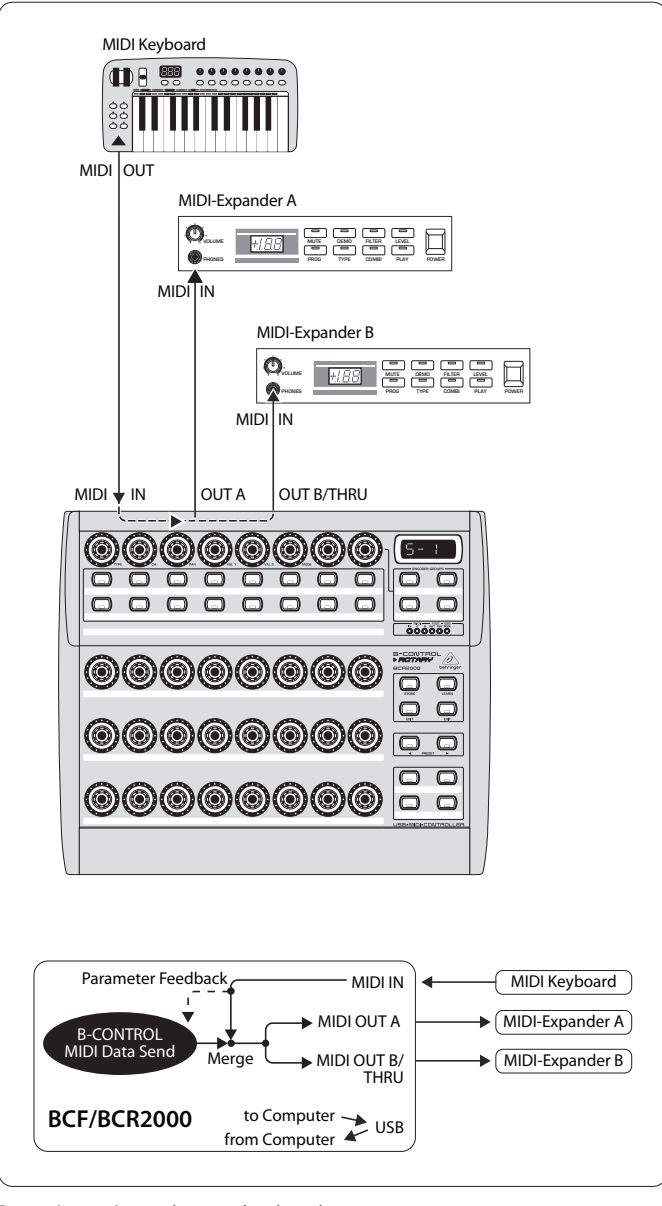

Fig. 4.6: Asignación y empleo en modo independiente 1

S-1 es el modo de operación estándar más utilizado para aplicaciones independientes. Este modo se recomienda, por ejemplo, cuando desea controlar dos generadores de sonido mediante su B-CONTROL, los cuales deban tocarse simultáneamente desde un teclado maestro. En este caso, es necesario que la información MIDI del B-CONTROL y del teclado se mezclen y se emitan en ambas salidas MIDI OUT, lo cual es posible mediante la función de fusión (merge). El teclado maestro debe conectarse en la entrada MIDI IN del B-CONTROL y los dos expansores en las salidas, pudiendo así ser tocados desde el teclado y controlados mediante el B-CONTROL. La información de control del BCF2000 / BCR2000 debe limitarse a mensajes de cambio de programa y controladores en tiempo real, mientras que el teclado emite básicamente mensajes de teclado (note on /off, velocity, aftertouch, pitch bend).

Modo independiente "S-2":

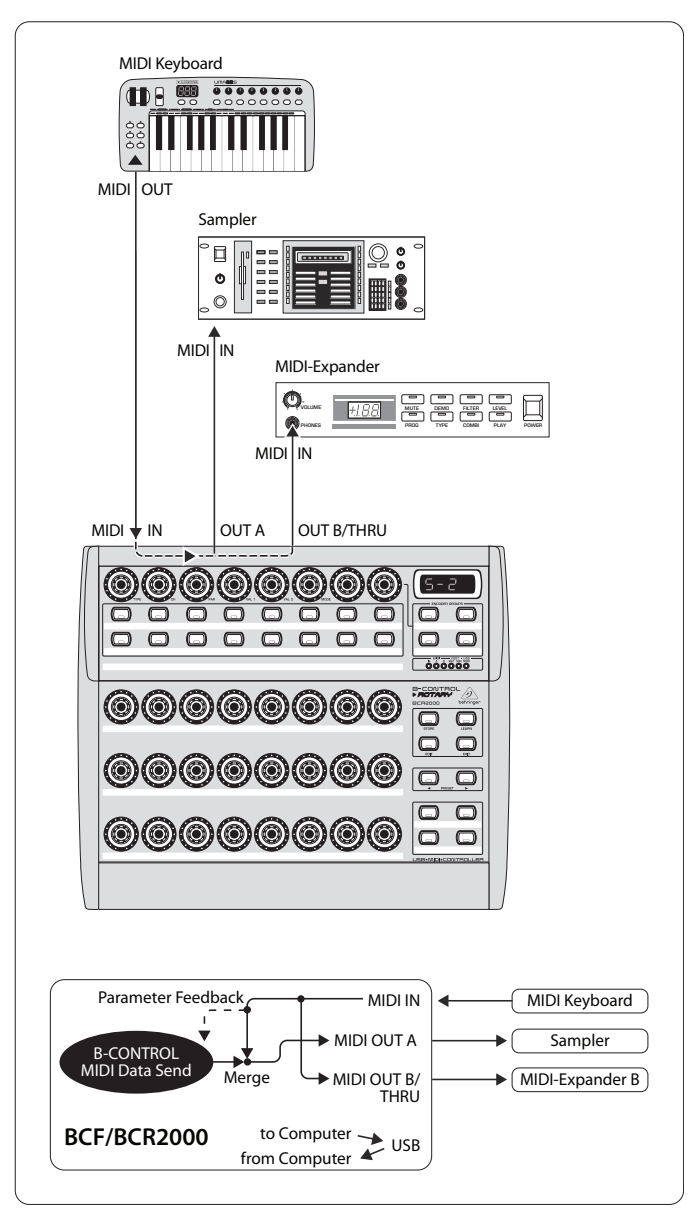

Fig. 4.7: Asignación y empleo en modo independiente 2

Supongamos que tiene conectados dos generadores de sonido, pero sólo desea controlar uno desde su B-CONTROL, porque éste ofrece amplias opciones de edición (un sintetizador rack o, como se muestra en el ejemplo de arriba, un sampler), sin embargo, el teclado MIDI debe poder dirigirse a ambos generadores de sonido. En este caso, el modo S-2 es ideal. El segundo módulo de sonido puede ser un sencillo aparato de presets, que no permita programación alguna, o puede ser también un aparato de efectos, que reciba del teclado exclusivamente mensajes de cambio de programa, considerando que la salida MIDI OUT B funciona en este caso como MIDI THRU.

#### Modo independiente "S-3":

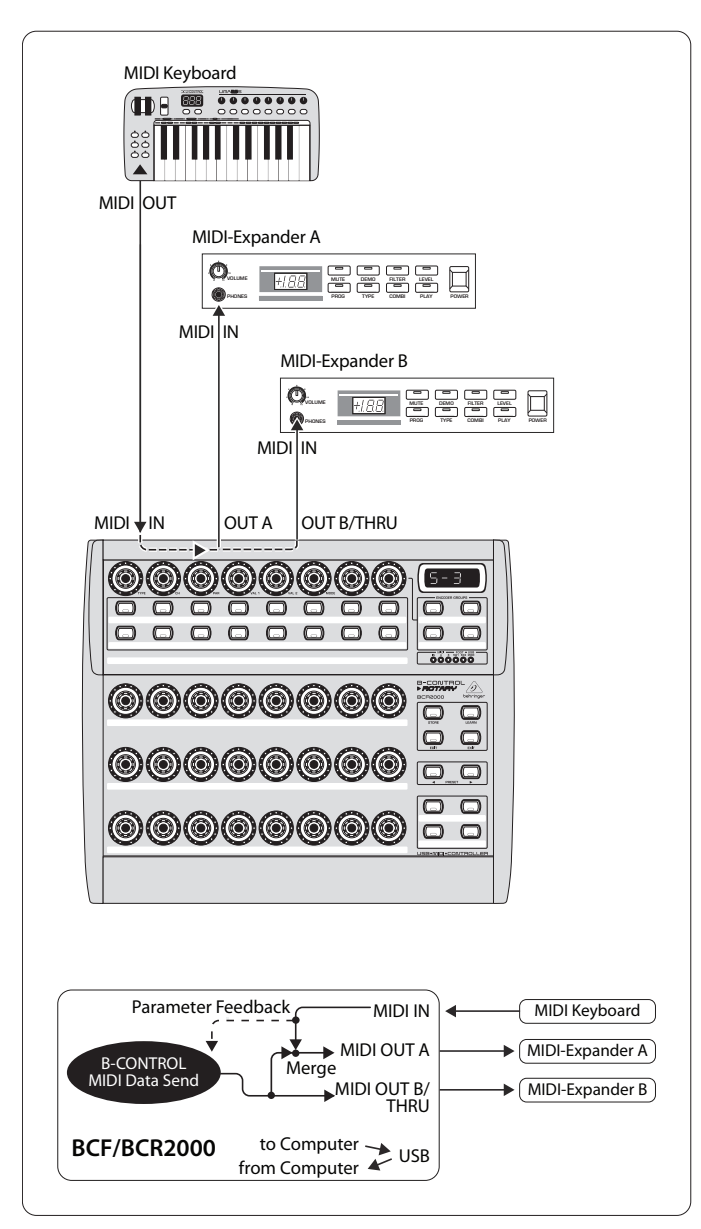

Fig. 4.8: Asignación y empleo en modo independiente 3

En este modo se mezclan la información MIDI del BCF2000 / BCR2000 y la información que llega a la entrada MIDI (función de fusión), pero la mezcla de esta información se transmite exclusivamente a la salida A. En la salida B se emiten únicamente los mensajes de control del B-CONTROL.

De este manera, el B-CONTROL puede controlar dos aparatos MIDI, pero el teclado MIDI solamente puede dirigirse al dispositivo conectado en la salida A.

Si desea conectar dos B-CONTROL en cadena, con el fin de controlar conjuntamente uno o más aparatos MIDI, debe conectar la salida A del primer controlador con la entrada MIDI IN del segundo controlador, y la salida A del segundo controlador con la entrada MIDI IN del dispositivo receptor. En caso de que desee controlar otros dispositivos, conecte la salida MIDI THRU del primero con la entrada MIDI IN del siguiente aparato. Con diferentes asignaciones de canal MIDI, pude controlar cada dispositivo desde un controlador distinto.

Si requiere entradas MIDI adicionales, debe utilizar una MIDI Merge Box. Por ejemplo, si su módulo de sonido sólo dispone de una entrada MIDI IN, pero usted desea controlarlo simultáneamente desde los controladores MIDI y un teclado, requiere una MIDI Merge Box con dos entradas y una salida.

Si requiere salidas MIDI adicionales, debe utilizar una MIDI Thru Box. Este tipo de "extensiones" MIDI son también muy recomendables si va a realizar complejas conexiones MIDI, ya que de lo contrario pueden presentarse retrasos en la transmisión de información.

Si no requiere una respuesta al controlar un determinado software, puede encadenar vía MIDI todos los BCF2000 / BCR2000 que desee. El último controlador debe conectarse a la entrada MIDI IN del ordenador, permitiéndole así controlar todos los canales del mezclador virtual que desee. No obstante, tenga en cuenta que todos los controladores deben compartir y repartirse 16 canales MIDI.

Modo Independiente "S-4":

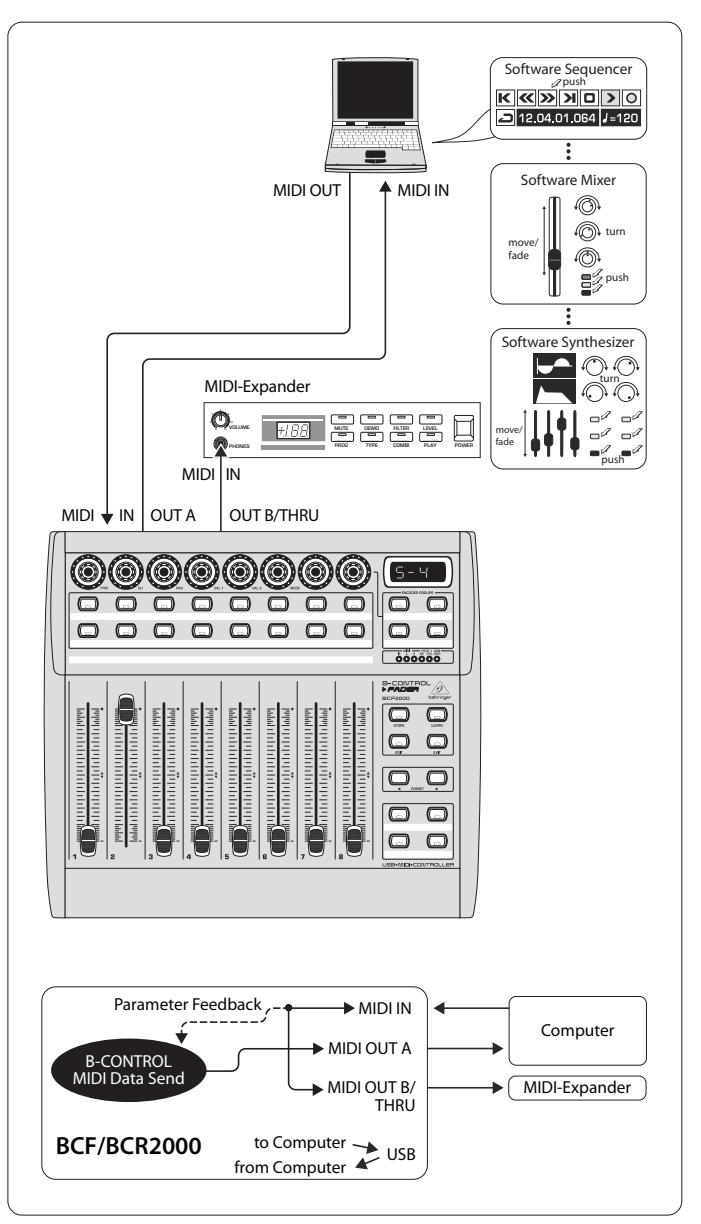

Fig. 4.9: Asignación y empleo en modo independiente 4

El modo independiente "S-4" es muy parecido al modo "S-2", pero con la diferencia de que no se dispone de la función de fusión. Este modo es ideal para conectar el controlador a la interfaz MIDI de un ordenador que no disponga de un puerto USB. El B-CONTROL dirige la información entrante a la salida MIDI OUT B (función THRU), mientras en la salida A se reproducen los mensajes de control del B-CONTROL. De esta manera, puede haber una retroalimentación de parámetros sin el peligro de que se produzca un bucle MIDI.

ES

<span id="page-11-0"></span>Conecte la salida MIDI OUT de la interfaz MIDI de su ordenador a la entrada MIDI IN del B-CONTROL. En la salida MIDI OUT B puede conectar un segundo dispositivo MIDI. Otra posibilidad es la expansión mediante otra B-CONTROL, para ello debe conectar la salida MIDI OUT B con la entrada MIDI IN del receptor, en este caso, el segundo controlador. Para poder enviar mensajes MIDI de varios aparatos MIDI a su ordenador debe utilizar una MIDI Merge Box.

#### **Indicaciones relativas a los modos independientes:**

- **•**  En los ejemplos de cableado mostrados, los LEDs del B-CONTROL pueden mostrar los valores de los parámetros de los aparatos controlados (retroalimentación de parámetros). Para ello debe conectar la entrada MIDI IN con la salida MIDI OUT del dispositivo controlado, y éste debe tener la capacidad de enviar información de parámetros. En caso de duda, consulte los manuales de los aparatos que se van a conectar
- La retroalimentación de parámetros funciona en todos los modos independientes. En los modos S-1 a S-3 puede producirse un bucle MIDI indeseado. En el modo independiente S-3, los mensajes de control del B-CONTROL son enviados a la salida MIDI OUT B sin hacer uso de la función de fusión
- **•**  Asimismo, puede utilizar el B-CONTROL como controlador para su ordenador vía MIDI (sin conexión USB), siempre y cuando su ordenador disponga de una interfaz MIDI. Para ello puede utilizar cualquiera de los modos independientes. Si requiere retroa-limentación de parámetros, debe utilizar el modo S-4. Alternativamente, puede utilizar el modo S-3, pero debe conectar el ordenador a la salida MIDI OUT B para evitar que se produzca un bucle MIDI

### **4.2 Operación en modo "Play"**

El modo de reproducción, "play", es el nivel de operación superior del B-CONTROL, que usted puede utilizar para controlar directamente información MIDI.

### **Pantalla:**

**•**  Al encender el controlador se desplegará en pantalla la versión actual del sistema operativo. Al mover un elemento de control, se despliega el valor correspondiente, si es que dicho elemento está activo

### **Elementos de control:**

- **•**  Pueden accionarse simultáneamente uno o más pulsadores, codificadores y faders para enviar información MIDI. La asignación de los tipos de información MIDI se explica en el Capítulo 4.3 "Programación". Cada elemento de control muestra, correspondientemente con el tipo de información MIDI que le ha sido asignada, su valor actual mediante el respectivo LED o anillo de LEDs
- La posición de los faders se modifica automáticamente al cambiar de preset, o al recibir retroalimentación de parámetro

#### **Indicador LED:**

- **•**  el anillo de LEDs de los codificadores y/o los LEDs de estado de los pulsadores se modifican automáticamente al reproducir una secuencia mediante algún software externo. Obviamente, todo debe estar correctamente conectado, debe haber elegido el modo de operación adecuado y el software en cuestión debe poder enviar información de parámetros
- La iluminación de los pulsadores varía dependiendo del modo seleccionado: si un pulsador se encuentra en el modo "toggle on", el LED se iluminará tan pronto como presione el pulsador, y se apagará solamente al presionarlo de nuevo. Si ha seleccionado el modo "toggle off", el LED correspondiente se iluminará sólo mientras esté presionado el pulsador

**•**  El funcionamiento de los elementos de control, la pantalla y los LEDs se puede configurar individualmente, lo que se describe en el Capítulo 4.3 "Programación"

### **4.2.1 Selección de presets**

- **•**  Seleccione un preset mediante los pulsadores PRESET (8). En la pantalla se despliega el número de preset elegido
- **•**  Otra manera de seleccionar un preset, es manteniendo presionado un pulsador PRESET mientras gira alguno de los codificadores con pulsación  $\Box$
- Tan pronto suelte el pulsador PRESET, se abrirá el nuevo preset

#### **4.2.2 Almacenaje / Copiado de presets**

- Si quiere copiar un preset, debe cargar primero dicho preset. Para almacenar, presione el pulsador STORE, el LED de dicho pulsador comenzará a parpadear
- Seleccione el preset de destino deseado con los pulsadores PRESET o manteniendo presionado un pulsador PRESET y girando simultáneamente alguno de los codificadores con pulsación. En la pantalla parpadeará el número de preset elegido
- Pulse nuevamente STORE, el LED y la pantalla dejarán de parpadear
- Si desea sobrescribir el preset actual, presione dos veces el pulsador STORE (se omite el paso 2)
- **•**  Para interrumpir el proceso de almacenaje, presione el pulsador EXIT

Hemos prescindido conscientemente de una función de almacenaje automática, lo que le permite asignar temporalmente una función MIDI a un elemento de control, sin que se modifique por ello el preset original. Si desea restablecer el preset a su estado original, simplemente abra otro preset cualquiera, y después vuelva a abrir el preset deseado. Al hacer esto, se restablece toda la información almacenada, incluida la correspondiente al elemento de control cuya función se había modificado temporalmente.

#### **4.2.3 Copia de un grupo de codificadores**

Esta función le permite copiar un grupo de codificadores de un preset, ahorrándole mucho tiempo y trabajo de programación cuando todos los grupos de codificadores de un preset emplean la misma función básica (canal MIDI, número de Cambio de Control para función giratoria y pulsación).

- Presione el pulsador correspondiente al grupo de codificadores que desea copiar
- **•**  Pulse STORE, el LED de dicho pulsador comenzará a parpadear
- Seleccione el grupo de codificadores de destino. El LED del codificador de destino debe parpadear
- Pulse nuevamente STORE, el LED se apaga
- **•**  Para interrumpir el proceso de copia en cualquier momento, presione el pulsador EXIT
- **◊ Para almacenar de manera permanente los ajustes de los grupos de codificadores en un preset, debe ejecutar la función de almacenaje de presets (Capítulo 4.2.2).**
- **◊ ¡Para copiar un grupo de codificadores en otro preset, debe copiar el preset completo!**

### <span id="page-12-0"></span>**4.3 Programación**

### **4.3.1 Función LEARN**

El modo más sencillo de asignar funciones MIDI a los elementos de control individuales es mediante la función de aprendizaje LEARN. En este caso, la información MIDI emitida por un software determinado y recibida en el B-CONTROL, se asigna a un elemento de control seleccionado con anterioridad.

Con esta función no sólo pueden recibirse mensajes de cambio de control (CC), NRPN (número de parámetro no registrado) o mensajes de nota, sino todo tipo de información MIDI, incluyendo breves cadenas SysEx.

- **•**  Mantenga presionado el pulsador LEARN mientras acciona el elemento de control deseado. Éste puede ser un fader (sólo BCF2000), codificador (sólo BCR2000), codificador con pulsación, pulsador, conmutador de pie o pedal (sólo BCF2000). En la pantalla se desplegará el elemento de control (por ejemplo, E 24 o Fd 8)
- **◊ En el caso de codificadores con pulsación, debe seleccionar primero el grupo de codificadores deseado. Asimismo, debe diferenciar entre función giratoria y de pulsación.**
- **•**  Ahora puede soltar el pulsador LEARN. El B-CONTROL está a la espera de información MIDI
- **•**  Inicie la transmisión MIDI desde su secuenciador. Tan pronto como el BCF2000 / BCR2000 reciba la información, esta se despliega en pantalla
- **•**  Una vez terminada la transmisión, aparecerá en pantalla "GOOD" (si la transmisión fue exitosa) o "bAd", en caso de envío de información incorrecta, errónea o demasiado extensa
- **•**  Para abandonar o interrumpir la función de aprendizaje, pulse EXIT

### **4.3.2 Programación en modo EDIT**

El modo de edición le permite asignar todo tipo de mensajes MIDI (pitch bend, aftertouch, MMC, etc.) a los elementos de control individuales.

- **•**  Para activar este modo, mantenga presionado el pulsador EDIT y accione el elemento de control deseado. Éste puede ser un fader (sólo BCF2000), codificador (sólo BCR2000), codificador con pulsación, pulsador, conmutador de pie o pedal (sólo BCF2000). En la pantalla se des-plegará el elemento de control (E 24 o Fd 8, por ejemplo)
- **◊ Para los codificadores con pulsación, asegúrese de seleccionar correctamente el grupo de codificadores y diferenciar entre la función giratoria y de pulsación.**
- **•**  Una vez estando en el modo EDIT puede soltar el pulsador
- Asigne la función deseada al elemento de control mediante los codificadores con pulsación. Para saber qué funciones puede asignar, vea las Tablas 4.1 y 4.2, así como las respectivas explicaciones
- **•**  Para asignar funciones a otros elementos de control siga el mismo procedimiento aquí descrito
- Para abandonar el modo EDIT, pulse EXIT
- **◊ ¡Todos los ajustes realizados aquí son almacenados de manera temporal! Si desea guardarlos permanentemente debe almacenarlos como un preset (Capítulo 4.2.2 "Almacenaje / Copiado de presets").**

Las funciones de edición se describen de manera detallada en las siguientes tablas. Los elementos de control asignables se dividen para este fin en dos tipos: CONTINUOS y SWITCH.

- **•**  Entre los CONTINUOS (Tab. 4.1) están los ocho faders y el pedal del BCF2000, los 24 codificadores del BCR2000, así como la función giratoria de los codificadores con pulsación
- **•**  De tipo SWITCH (Tab. 4.2) son los pulsadores, la función de pulsación de los codificadores con pulsación y los conmutadores de pie

### CONTINUOUS TYPE CONTROLLERS (encoders, turn function of Push Encoders, faders, foot controller)

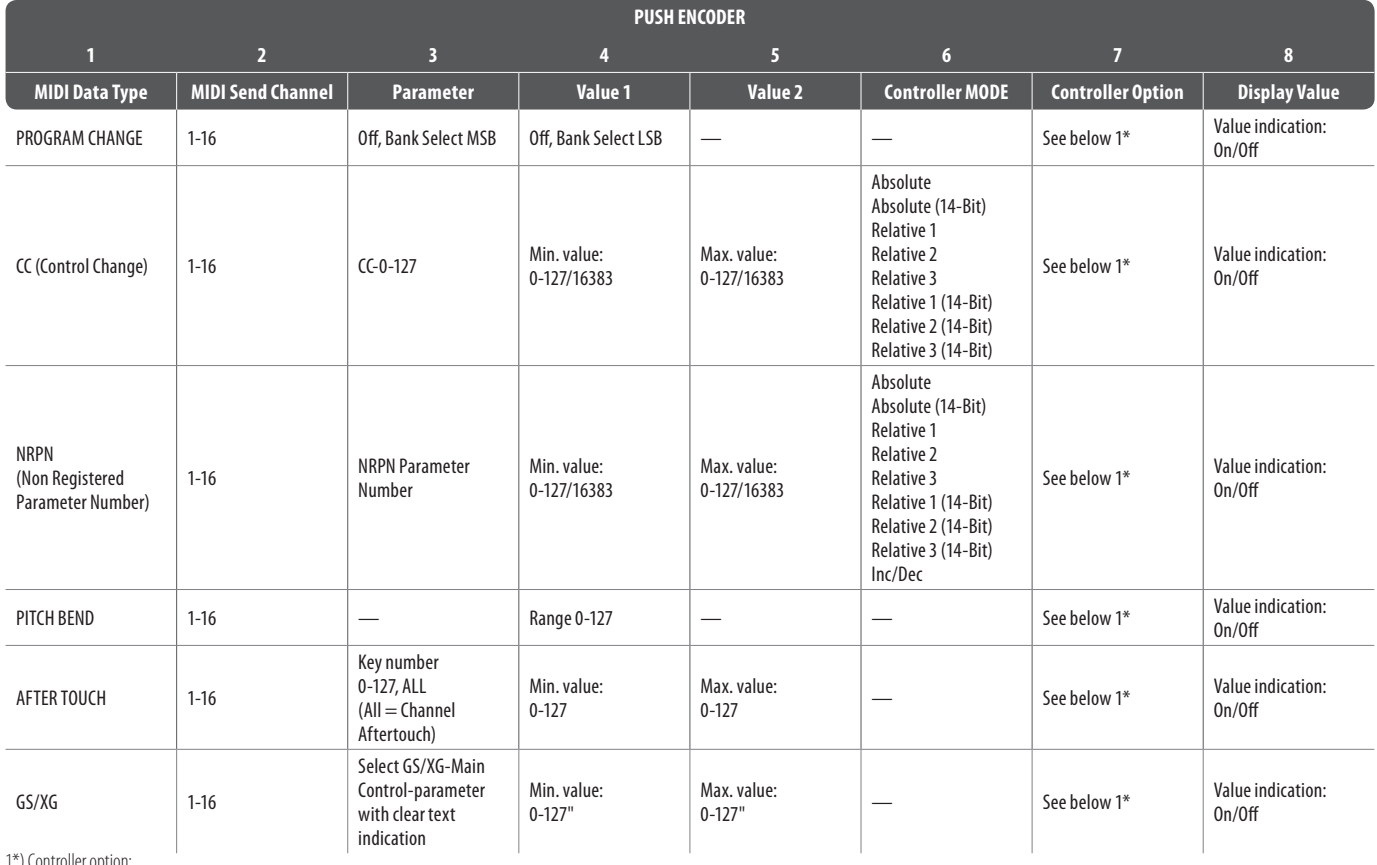

1\*) Controller option:

a) Push Encoders LED behaviour: Off, 1d (1 LED on), 1d- (1 LED on, but value 0 = LED off),

2d, 2d-, Bar, Bar-, Spread, Pan, Qual(ity 'Q'), Cut(off), Damp(ing)

b) Faders: Move, Pick-Up, Motor (only BCF2000)

c) Foot controller: Move, Pick-Up (only BCF2000)

Tabla 4.1: Asignación de codificadores con pulsación en modo EDIT (tipo CONTINUO)

SWITCH TYPE CONTROLLERS (buttons, foot switches, push function of Push Encoders)

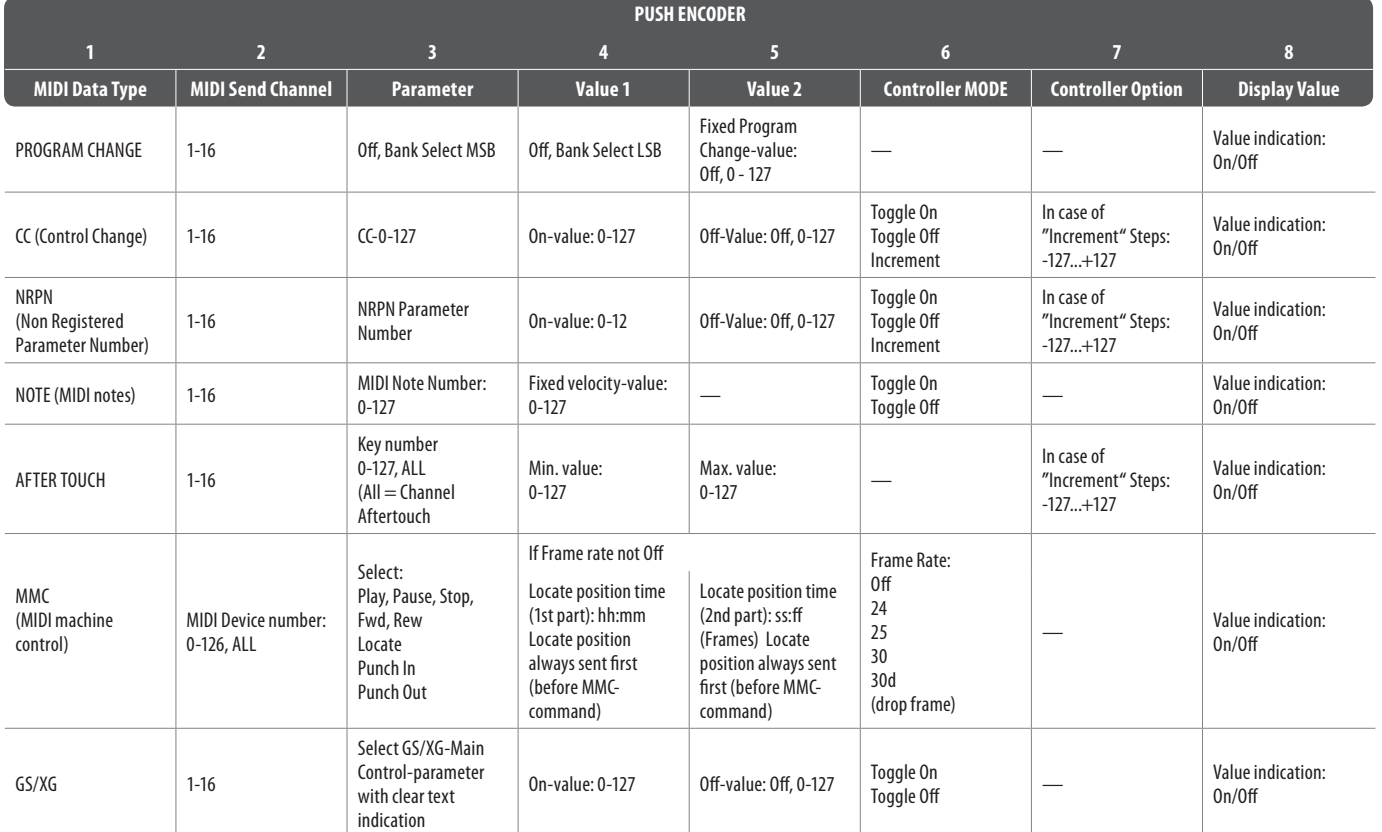

Tabla 4.2: Asignación de codificadores con pulsación en modo EDIT (tipo SWITCH)

### **Explicación de las tablas:**

Todas las configuraciones en el modo EDIT se realizan girando los codificadores con pulsación.

El **codificador con pulsación 1** le permite seleccionar el tipo de mensaje que debe asignarse a un elemento de control. Las opciones se describen en la primera columna.

Con el **codificador con pulsación 2** puede seleccionar el canal MIDI al que desee que se envíen los datos del elemento de control.

Con los **codificadores con pulsación 3-5** se ajustan los parámetros y valores del mensaje de control MIDI seleccionado. Estos varían dependiendo de la función MIDI y se explican más adelante en este capítulo.

El **codificador con pulsación 6** (modo de elemento de control) determina cómo se comporta el elemento de control previamente seleccionado, dependiendo de si se trata de un elemento de control tipo SWITCH o CONTINUO.

### **Elementos CONTINUOS:**

Los elementos continuos se dividen en varios tipos, dependiendo de su modo de operación: "absoluto", "absoluto (14 bits)", "relativo 1" ( $2^{\circ}$  complemento), "relativo 2" (desplazamiento binario), "relativo 3" (MSB, bit más significativo), "relativo 1 (14 bits)", "relativo 2 (14 bits)", "relativo 3 (14 bits)" e

"incremento / decremento". Absoluto emite valores absolutos de información. Pueden producirse saltos en las modificaciones de valores. Si es de tipo relativo, el valor de parámetro actual se transmite independientemente de la posición del regulador. Absoluto (14 bits) y los modos relativos (14 bits) son modos estándar para modificar valores de controladores y NRPN de alta resolución, que son necesarios para algunos mezcladores virtuales cuando se utilizan más de 128 niveles. Incremento / decremento sirve para aumentar o disminuir valores paso a paso con ayuda de los mensajes de incremento / decremento (véase la lista 5.1 en el Anexo).

### **◊ El modo clásico para la mayoría de las aplicaciones es "absoluto". Todos los demás modos requieren una compatibilidad especial por parte del dispositivo MIDI o software que se va a controlar.**

El codificador con pulsación 7 le permite determinar la manera en que se indican los parámetros asignados a los elementos de control. Dependiendo de si se trata de un codificador, codificador con pulsación, fader o controlador de pie, existen varias posibilidades:

### **LEDs de los codificadores con pulsación:**

- OFF El anillo de LEDs permanece apagado.
- 1d (1 dígito): Sólo se ilumina un LED (configuración estándar)
- 1d- Los LEDs se comportan de la misma manera que con "1d", con la diferencia de que cuando el valor es 0, no se ilumina ningún LED.
- 2d El anillo de LEDs se ilumina por pasos, es decir, al girar lentamente de izquierda a derecha, se enciende el primer LED, después se enciende el segundo y se apaga el primero, y así sucesivamente. De esta forma, se pueden representar leves variaciones de valor de manera precisa.
- 2d- Igual que "2d", pero cuando el valor es 0, no se ilumina ningún LED.
- Bar Indicador de barras. Los LEDs se van iluminando gradual y sucesivamente (para volumen, etc.).
- Bar- Igual que "Bar", pero cuando el valor es 0, no se ilumina ningún LED.
- Sprd Expansión. Cuando el valor es 0 se enciende el LED central superior, al incrementar el valor, El anillo de LEDs se ilumina de forma simétrica hacia ambos lados.
- Pan Cuando el valor es 64, solamente se enciende el LED central superior, al disminuir el valor se ilumina el anillo gradualmente hacia la izquierda; al incrementar el valor se ilumina gradualmente hacia la derecha (tipo regulador de panorama).
- <span id="page-15-0"></span>Qual Se comporta de manera opuesta al modo Sprd, es decir, al disminuir el valor, se extiende el anillo de LEDs. Este ajuste está pensado para controlar el factor de calidad Q de ecualizadores paramétricos.
- Cut Es ideal para controlar la frecuencia de corte de un filtro paso bajo de un sintetizador, por ejemplo. Cuando el valor es 0, se iluminan todos los LEDs, y al incrementar de valor se van apagando gradualmente.
- Damp Pensado para el factor de amortiguamiento de filtros. Con valor 0, se enciende el LED de la extrema derecha, y al ir incrementando el valor se ilumina el anillo gradualmente de derecha a izquierda.

#### **LEDs de los codificadores (BCR2000):**

- 1d (1 dígito): Sólo se ilumina un LED (configuración estándar)
- 1d- Los LEDs se comportan de la misma manera que con "1d", con la diferencia de que cuando el valor es 0, no se ilumina ningún LED.

#### **Faders (BCF2000):**

- Move Al mover el fader con la mano, se envía directamente el nuevo valor. Pueden producirse pequeños saltos si el valor del parámetro no coincide con la posición del fader. Esto puede presentarse a veces dado que en este modo específico el fader no se mueve con retroalimentación de parámetros.
- P-UP Pick Up. El fader ignora la retroalimentación de parámetros, sin embargo, se evitan los pequeños saltos de valor ya que el fader no envía valores hasta que el valor actual del fader es sobrepasado.
- Mot Motor. Al recibir retroalimentación de parámetros se mueve el fader indicando siempre el valor más actual.

#### **Pedal:**

- Move El pedal envía cambios de valor inmediatamente. Pueden presentarse saltos de valor.
- P-UP Sólo al sobrepasar el valor actual del pedal se envían valores.

#### **Elementos tipo SWITCH:**

Los elementos de control tipo Switch se dividen en tres modos de operación: "Toggle On", "Toggle Off" e "Incremento". **Toggle On** se asemeja a la función de un conmutador (el interruptor de luz de una habitación, por ejemplo). Cada vez que se presiona el interruptor se envía alternativamente el valor de encendido "on", ajustado con el codificador 4 con pulsación, o de apagado "off", codificador con pulsación 5. Este modo es ideal para activar loops de batería procedentes de un sampler (presionar una vez  $=$  iniciar,  $presionar otra vez = detener).$ 

El modo **Toggle Off** corresponde a una función de pulsador, comparable a un control de apertura de puerta eléctrica. El valor de encendido "on" se emitirá solamente durante el tiempo que permanezca presionado el pulsador. Una vez que suelte el pulsador, se enviará el valor de apagado "off". Este modo le puede ser muy útil si desea activar algún efecto o sample mediante mensajes Note On / Off (de forma parecida a un teclado).

La opción de **incremento** sólo se puede utilizar con pulsadores, y está limitada a mensajes de cambio de control, NRPN y after touch. Este modo le permite incrementar paso a paso el valor mediante cada nueva pulsación. El tamaño de los pasos se puede definir con el codificador con **pulsación 7**. Al presionar un pulsador repetidamente, el valor incrementará de acuerdo al intervalo establecido mediante el codificador con pulsación 7, de esta manera, si establece un valor de "10", se enviaran sucesivamente los valores 0, 10, 20, 30 ... 110, 120, 0, 10, etc. También puede establecer valores negativos (-10, por ejemplo) para lograr una atenuación por pasos. Si ha establecido previamente algún limite de valores con los codificadores con pulsación 4 y 5, el aumento o atenuación por

pasos también será limitado a dicho rango. Esta función le permite controlar desde su B-CONTROL elementos de software que tengan más de dos posiciones o estados de activación.

La indicación de valores en pantalla, activable mediante el codificador con pulsación 8, es idéntica para elementos de tipo continuo y tipo switch. Si está activa, se desplegará en pantalla el valor actual del elemento de control seleccionado. Al soltar el elemento, la pantalla volverá a indicar el número de preset actual.

### **4.4 Mensajes MIDI**

### **Cambio de Programa:**

Mediante los codificadores con pulsación 3 y 4 puede ajustar los números de banco. Si un dispositivo MIDI dispone de más de 128 presets / programas, debe enviar en primer lugar un mensaje de cambio de banco. Aunque este mensaje sea en realidad un mensaje de control, se puede ajustar aquí, dado que éste se encuentra relacionado con el cambio de presets y debe enviarse antes que el cambio de programa. Si no requiere del mensaje de selección de banco, simplemente ajústelo a "Off".

El número de preset se selecciona con el codificador con pulsación 5. Si el elemento de control seleccionado es un regulador (tipo continuo), el número de preset se selecciona directamente al girar el regulador. En el caso de elementos tipo switch, el número de preset se selecciona pulsando el elemento en cuestión. Esto puede ser muy útil si desea comenzar siempre desde el mismo preset.

### **Cambio de Control (CC):**

Un mensaje de control consta de un número de controlador y el valor correspondiente. Para ajustar el número de controlador, utilice el codificador con pulsación 3. En el caso de los pulsadores, puede enviar un valor al presionarlo y otro distinto al soltarlo (configuración con los codificadores con pulsación 4 y 5). Esta función es muy útil cuando deban enviarse ajustes fijos de parámetros.

Para faders y reguladores (tipo continuo) puede limitar el rango de valores con los codificadores con pulsación 4 (valor mínimo) y 5 (valor máximo).

**◊ También puede invertir el sentido de regulación asignando como valor mínimo 127 y como valor máximo 0 (inversión del regulador). Un ejemplo clásico de inversión de reguladores se presenta en las barras de armónicos (drawbars) de órganos o expansores de órgano virtuales o digitales. Si asigna el controlador CC 07 (volumen) a un fader del BCF2000, el nivel de la señal disminuirá al deslizar el fader hacia arriba, y aumentará al deslizarlo hacia abajo, análogamente al movimiento hacia afuera o hacia adentro de una barra de armónicos.**

### **NRPN (Números de parámetro no registrados):**

Los NRPN se requieren cuando ninguno de los 127 controladores estándar está disponible para una función determinada.

Con el codificador con pulsación 3 se selecciona el número de parámetro. Para la asignación de faders de un mezclador, le recomendamos el modo absoluto (14 bits), siempre y cuando el hardware o software a controlarse ofrezca esta posibilidad.

#### **Nota:**

Obviamente, un número de nota solamente puede asignarse a un elemento SWITCH. El número de nota se asigna mediante el codificador con pulsación 3. La nota C3 (clave de Do) corresponde al número de nota 60. Con el codificador con pulsación 4 puede ajustar el volumen de la nota (velocity).

### <span id="page-16-0"></span>**Inflexión de tono (Pitch Bend):**

Únicamente puede asignarse a los elementos de control de tipo continuo. Debido a que se trata de un mensaje con byte de estado propio, sólo puede asignarse el canal MIDI (codificador con pulsación 2) y el rango (codificador con pulsación 4).

### **After Touch:**

Puede seleccionar "ALL", es decir, que el after touch funcione de la misma manera para todas las notas tocadas ("channel pressure" = presión de canal), o seleccionar mediante el codificador con pulsación 3 cada nota que se verá afectada individualmente por el after touch ("polyphonic key pressure" = presión de tecla polifónica). Esta última opción depende del generador de sonido MIDI a controlar, ya que muchos de ellos no ofrecen esta posibilidad, por lo que generalmente se recurre a la primera opción. Para elementos switch, puede ajustar también un valor de encendido y apagado (dinámica de relajación), permitiéndole reducir el rango de modulación (profundidad del efecto) mediante after touch.

### **MMC:**

Los mensajes de control de máquina MIDI (MIDI Machine Control) son únicamente asignables a elementos pulsadores.

Mediante el codificador con pulsación 4 (valor 1) se establecen las horas y minutos de la posición de localización, y con el codificador con pulsación 5 (valor 2) los segundos y cuadros. La posición de localización se envía antes que el mensaje MMC. De ahí se desprende la siguiente lógica de conmutación:

Si ha seleccionado el parámetro de localización (locate), el secuenciador / grabador de disco duro salta siempre a la posición seleccionada. Si, por ejemplo, ha seleccionado como parámetro para un pulsador "reproducir", al presionar dicho pulsador, el secuenciador comenzará siempre la reproducción a partir del punto de localización establecido. Al rebobinar, el punto de partida será también el mismo punto de localización.

### **GS / XG:**

Mediante el codificador con pulsación 3 se seleccionan los parámetros de control principales. Estos se despliegan en pantalla a modo de texto (abreviado) (Tabla 4.2). En este caso, se trata de mensajes de cambio de control o NRPN, no de datos SysEx.

![](_page_16_Picture_465.jpeg)

Tabla 4.3: Principales parámetros de control GS / XG

Los codificadores con pulsación 4 y 5 le permiten limitar o invertir el rango de valores.

### **4.5 Configuración general**

En la Configuración General se llevan a cabo ajustes que afectan al B-CONTROL en su totalidad.

- **•**  Mantenga presionado el pulsador EDIT y presione al mismo tiempo el pulsador STORE
- Una vez estando en la Configuración General puede soltar ambos pulsadores
- Girando los codificadores con pulsación 1-6 puede realizar los ajustes deseados. La asignación de los codificadores con pulsación es la siguiente

![](_page_16_Picture_466.jpeg)

Tabla 4.4: Asignación de los codificadores con pulsación en la Configuración General

- **•**  Para abandonar la Configuración General, pulse EXIT
- **◊ Los ajustes realizados en la Configuración General se adoptan inmediatamente y no deben almacenarse por separado.**

### **Modo operativo:**

Los modos operativos se describen en el Capítulo 4.1. Puede seleccionar los modos USB U-1 a U-4 y los modos independientes S-1 a S-4.

### **Canal RX Global:**

El B-CONTROL recibe en este canal mensajes de cambio de programa.

### **Tipo de pedal:**

Dado que hay pedales con distintas formas de conmutación, usted puede invertir manualmente la polaridad del conector de pedal (normal / invertida) o dejar que ésta sea reconocida automáticamente al encender el B-CONTROL (auto recognition).

### **Preset de inicio:**

Cualquiera de los 32 presets puede establecerse como preset de inicio al encender su controlador. Además, si usted lo desea, puede seleccionar "Last" para que al encender su B-CONTROL se cargue el último preset utilizado.

### **Identificación de dispositivo:**

Sólo en caso de trabajar simultáneamente con varios BCF2000 o BCR2000 es necesario cambiar el número de identificación de dispositivo, ya que se pueden presentar problemas de reconocimiento de los distintos dispositivos durante un volcado SysEx.

**◊ ¡Tenga en cuenta que los volcados SysEx sólo pueden recibirse en el número de identificación de dispositivo al que han sido enviados!**

### **Volcado SysEx:**

Girando el codificador con pulsación 6 puede determinar si al realizar un volcado SysEx se transmitirá solamente la información del preset actual (single) o todo el contenido almacenado de los 32 presets (all). Para comenzar el volcado, presione el codificador con pulsación 6.

**•**  Para cancelar un volcado SysEx, pulse EXIT

### <span id="page-17-0"></span>**Int. de transmisión MIDI:**

Le permite establecer la velocidad de transmisión de información MIDI en milisegundos. Este ajuste aplica solamente a paquetes MIDI, como volcados SysEx, y no a los mensajes MIDI de control en tiempo real.

### **4.6 Otras funciones**

### **"Local Off" temporal:**

Local Off significa que al mover un elemento de control de su B-CONTROL, no se transmitirá ningún tipo de información MIDI. Si algún elemento de control difiere del valor actual para dicho elemento en el software, esta función le permite ajustar la diferencia hasta encontrar la posición correcta. Posteriormente, puede seguir moviendo el elemento de control sin producir ningún cambio de valor audible.

Si no hubiera retroalimentación de parámetros entre el ordenador y el controlador, al cambiar un valor en el software (durante la automatización de una mezcla, por ejemplo) se presentarán diferencias entre la posición del elemento de control y el valor actual del parámetro.

- Presione el pulsador EXIT y manténgalo presionado
- **•**  Mueva el elemento de control deseado hasta obtener el valor correcto
- Suelte el pulsador EXIT. Ahora puede mover de nuevo el elemento de control

### **Restauración de pánico:**

Esta función le permite restaurar la información MIDI más importante de su B-CONTROL.

- **•**  Presione el pulsador EDIT y manténgalo presionado
- **•**  Ahora presione el pulsador EXIT. El restablecimiento se da inmediatamente después de presionar este pulsador, y en la pantalla se visualiza "PAnC" (de "pánico")
- **•**  En cuanto concluya el restablecimiento, el controlador regresará al modo de reproducción y en la pantalla se visualizará el preset actual

### **Solicitud de datos:**

Para transmitir al B-CONTROL los ajustes actuales del dispositivo MIDI conectado a éste, debe hacer una solicitud de datos. También es necesario que dicho dispositivo permita esta función y se haya definido el mensaje de solicitud correspondiente en el software de edición. En este caso, es el B-CONTROL quien solicita la información MIDI.

**•**  Mantenga presionado el pulsador EDIT y presione el pulsador LEARN. La solicitud tiene lugar inmediatamente, y el B-CONTROL muestra los valores del dispositivo MIDI en los anillos de LEDs o en la posición de los faders

### **Envío instantáneo (Snapshot):**

Al realizar un envío instantáneo, todos los valores actuales del controlador son enviados desde el B-CONTROL al dispositivo MIDI conectado.

**•**  Mantenga el pulsador EDIT presionado y pulse al mismo tiempo "◄ PRESET". El B-CONTROL enviará ahora los ajustes actuales del controlador

#### **Volcado individual de presets:**

Además de la función de volcado SysEx en la Configuración General, puede utilizar esta combinación de teclas para transmitir a otro dispositivo todos los ajustes del preset actual.

- **•**  Mantenga el pulsador EDIT presionado y pulse "PRESET ►"
- **•**  Si desea cancelar el volcado, pulse EXIT
- **◊ Hay una diferencia muy clara entre el envío instantáneo y el volcado individual de presets: al realizar un envío instantáneo, se transmiten únicamente los valores actuales de los reguladores, para sincronizarlos con el dispositivo MIDI conectado. En el caso del volcado individual de presets, se transmite el contenido íntegro del preset actual, incluyendo las asignaciones actuales de los elementos de control. Con esta función puede archivar de manera muy sencilla determinados presets o realizar intercambios con otros usuarios de B-CONTROL.**

### **Función "Motor Off" (BCF2000):**

Los motores de los faders del BCF2000 pueden apagarse temporalmente. Para ello debe asignar un pulsador a uno o más faders, que apagará los motores de éstos mientras se mantenga presionado. Puede utilizar cualquiera de los 20 pulsadores programables  $(2)$  y  $(9)$ .

- Presione el pulsador EDIT y manténgalo presionado
- **•**  Mueva el o los faders cuyos motores deban apagarse
- **•**  Presione el pulsador con el que desea apagar los motores
- **Pulse EXIT**
- La función MIDI asignada al elemento de control seleccionado para apagar los motores sigue activa, lo que le permite usar dicha función y apagar los motores de los faders simultáneamente

## <span id="page-18-0"></span>**5. Anexo**

![](_page_18_Picture_564.jpeg)

Tabla 5.1: Controladores MIDI estándar

![](_page_19_Picture_252.jpeg)

Tabla 5.2: Controles principales de parámetros GS / XG

![](_page_19_Picture_253.jpeg)

Tabla 5.3: Asignación de números de notas MIDI

# <span id="page-20-0"></span>**6. Especificaciones Técnicas**

![](_page_20_Picture_210.jpeg)

**ES** 

![](_page_21_Picture_0.jpeg)

We Hear You

![](_page_21_Picture_2.jpeg)